# Chapter 17 - Care Level I - 30 Day Follow-Up

# **Table of Contents**

| Main Primary N<br>Assistance Prim | ay Follow-Up Formavigation Tabary Navigation Tab                                                                                                    | . 3<br>. 4 |
|-----------------------------------|----------------------------------------------------------------------------------------------------|------------|
| Important                         | The required fields referenced in this chapter refer to system-required fields. These fields are required in order for the form to be saved in approved status. The information that is required due to policy may be different from those that are system required. |            |

# Access the 30-Day Follow-Up Form

### Requirement

Add or update all customer and associate information first before you begin.

The CARE Level I Assessment form must be in an approved status before the 30-day Follow-up form can be accessed.

**How To** Follow the steps in the table below to access the 30-Day Follow-Up form.

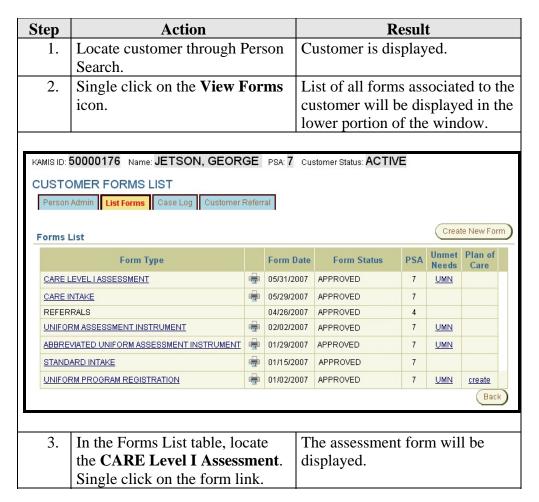

Continued on next page

### Access the 30-Day Follow-Up Form, Continued

#### **How To** (continued)

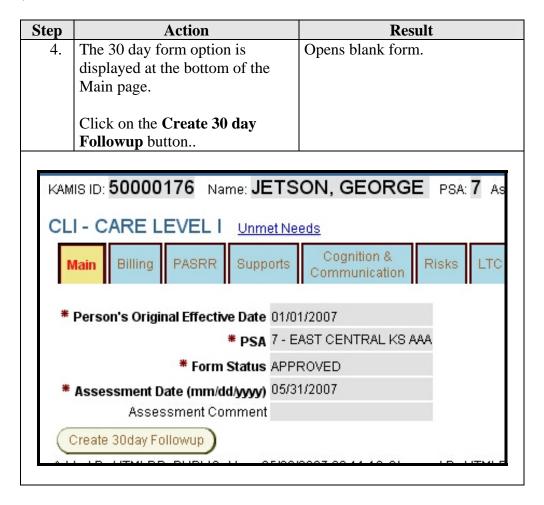

<u>Note</u>: The 30 day follow-up button will not display unless the CARE Assessment form is in approved status.

## **Main Primary Navigation Tab**

### Main Navigation Tab

| KAMIS ID: 50000176 Name: JETSON, GEORGE PS                     | A: 7 Assessment Nbr: 50000390 |  |  |
|----------------------------------------------------------------|-------------------------------|--|--|
| CL1 - 30 DAY FOLLOW-UP Unmet Needs  Main Assistance Print View |                               |  |  |
| * PSA 7 - EAST CENTRAL KS                                      | BAAA                          |  |  |
| * Assessment Date 05/31/2007                                   |                               |  |  |
| * Followup Completed By                                        |                               |  |  |
| * Date of 30-Day Followup (mm/dd/yyyy)                         |                               |  |  |
| * Date of 30-Day Followup Data Entry (mm/dd/yyyy)              |                               |  |  |
| * Form Status WORK IN PROGRESS                                 |                               |  |  |
| * Customer's Location at time of Followup                      | v                             |  |  |
| Planned brief NF stay?                                         |                               |  |  |
| Person contacted                                               |                               |  |  |
| Title/Relationship to Customer                                 |                               |  |  |
| Customer 🗌 Guardian 🦳                                          |                               |  |  |
| Caregiver ☐ NF Staff ☐                                         |                               |  |  |
| Family Member  Other                                           |                               |  |  |
| Create                                                         |                               |  |  |

**Required Fields** All fields displayed on this Page are required.

**Saving Form** 

Each navigational tab (page) must be saved before advancing to the next tab. Once the save is successful the page will automatically forward to the next navigational level tab.

Note

The form status will automatically be placed in Work in Progress status which will be uneditable until the form is saved. Once the form data entry is completed, then switch the Form Status field will be active.

 $Developed 2/17/2007 \hspace{3.1em} 17-3$ 

## **Assistance Primary Navigation Tab**

### Assistance Navigation Tab

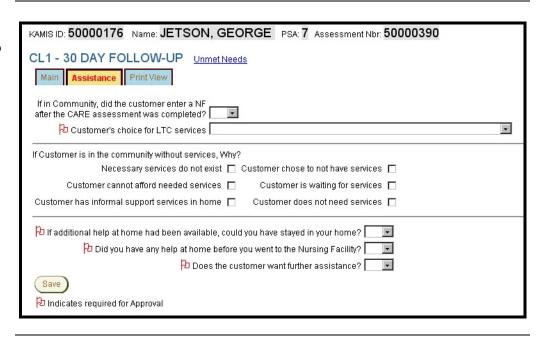

**Required Fields** All fields displayed on this Page are required.

### **Print View**

### Form Reference

This tab will give the opportunity to print the assessment information in its entirety. The format will not be in the same arrangement as the form, but it will be divided into sections of information according to the paper form. This will open in a separate window from the assessment.

#### **Print View** 🚰 Care Level 1 30-Day Followup - Microsoft Internet Explo Kansas Department on Aging - CARE Program - 30-Day Follow-Up DEVELOPMENT Viewed on: 05/03/2007 10:30:18 AM by TRAININGUSER Kamis II 1.A. Customer Name: **JETSON, GEORGE** B. AAA #: **7** E. Date of CARE Assessment. 05/31/2007 F. Date of Data Entry. 07/01/2007 G. Planned brief NF stay? Y H. Person contacted: NURSE BETTY I. Relationship(s) to Customer. NF STAFF When printing the pages will 2. Customer location at the time of the 30-day follow-up phone call: NURSING FACILITY separate as indicated. 2.F.a. If in Community, did the customer enter a NF after the CARE assessment was completed? Y 3. Customer choice for LTC services: CUSTOMER IS IN THE COMMUNITY WITH SERVICES 4. If the customer is in the community without services, why? 5. If additional help had been available, could you have stayed in your home? N 6. Does customer want further assistance? Y 7. Did you have any help at home before you went into the nursing facility? Y 8. Services needed: TOTAL UNITS: 0

Continued on next page

### Print View, Continued

#### To Print

Follow the steps in the table below to complete the Customer Referral process.

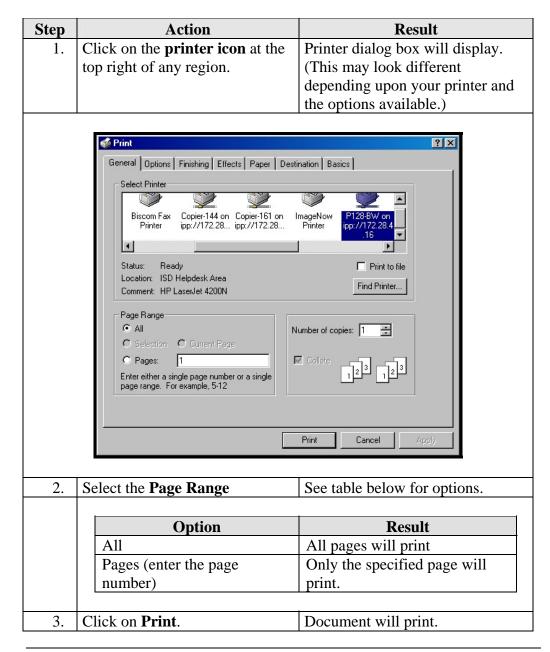

#### To Close

The window can be closed by clicking on the  $\boxtimes$  in the right upper corner.